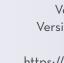

#### Volume 19, Issue 1 Version 9.0.0.0 (R45) January 2024 https://projectaries.org

# ARIESAdvisor

### Overview of the RSR

To meet the reporting requirements of the Ryan White HIV/AIDS Program (RWHAP), the Health Resources and Services Administration (HRSA), HIV/AIDS Bureau (HAB) has developed a clientlevel data reporting system that provides data on the characteristics of funded recipients, their subrecipients, and clients served. HAB uses the Ryan White Services Report (RSR) data that you collect and submit for many things such as:

- Monitoring outcomes of clients receiving care through the RWHAP;
- Addressing needs and concerns of HRSA and the U.S. Congress related to RWHAP's response to the HIV epidemic;
- Addressing the disproportionate impact of HIV in communities of color by assessing organizational capacity and service utilization in minority communities;
- Monitoring progress toward achieving the national goals for ending the HIV epidemic; and
- Reporting aggregate data for clients, providers, and the general public via **HAB's** website (https://ryanwhite.hrsa.gov/data).

# **RSR Components**

The RSR consists of three reports:

• Recipient Report: Each recipient who administers the Ryan White Grant for Parts A, B, C, and/or D is responsible for creating and certifying their Recipient Report. For Part B, the recipient is the State Office of

# IN THIS ISSUE:

- Generating the **RSR**
- Verifying RSR Data
- Exporting the RSR
- What's New for the 2023 RSR?
- Frequently Asked Questions

- RSR Technical Assistance
- Key Dates
- HIV Care Connect is Coming...

AIDS (OA). The recipient must manually enter the Recipient Report into the RSR Web System in HRSA's Electronic Handbook.

- Provider Report: All agencies that provide services funded by RWHAP must complete a Provider Report, which includes information about the agency's funding sources, types of services provided, ownership, staffing statistics, etc. For Part B, this includes the HIV Care Program (HCP) and the Housing Plus Project. The Provider Report must be entered manually in the RSR Web System. Agencies will be able to access their Provider Report in the RSR Web System on February 5, 2024.
- **Client-Level Data Report:** Providers are also required to upload an XML (Extensible Markup Language) file which contains one record for each eligible client who received RWHAP services between January 1 and December 31, 2023. Each record includes client demographics, medical data and lab results (if applicable), and a summary of services provided, but does not include any identifying information such as client name or date of birth. ARIES can generate the XML file for you.

# Generating the RSR

To generate the RSR, login to ARIES. From the black navigation bar, click on **Compliance** from the Reports menu. Then select Ryan White HIV/AIDS Services (RSR) Export (2023). The RSR Export screen will display. (If you are unable to access this report, contact the ARIES Help Desk at aries@cdph.ca.gov to verify you have proper permissions needed to access the RSR.)

- Make sure the agency name you want to run an RSR Export for appears next to **Agency** or Administrative Agency (AA) box. (See Frequently Asked Questions for details on how AAs can run aggregate RSRs.)
- For Reporting Period, select 1/1/2023 12/31/2023.
- Include Medical Data affects only the Validation Report. Select Yes if your agency is funded by RWHAP to provide Outpatient/ Ambulatory Health Services. If not, select No and the Validation Report will ignore the validations related to Clinical Data.
- Use the **Sort By** dropdown to select whether you want the Validation Report to be sorted by Client or Data Element. Sorting by Client will list the alerts, warnings, and errors for all data elements that may need attention

by client. These data elements will be listed together in one row or cell. Sorting by Data Element will list each data element that triggers a validation in separate rows or cells for each client. This format allows you to export the information to Microsoft Excel and sort by data element. Selecting **Client** may be helpful for agencies that have one staff person who enters all data for clients. Selecting **Data Element** may be helpful for agencies that assign a staff person to enter specific data elements such as lab tests, demographics, etc. for all clients. The default is All Elements.

Then click the Report button to generate the Summary Report, RSR Validation Report, and Completeness Rates Report. These reports run concurrently and will display one right after the other. It may take several minutes to generate the RSR. Please be patient.

# Verifying RSR Data

When ARIES displays the RSR, review the following reports before exporting and uploading data to RSR Web System.

• **Summary Report**: The Summary Report provides a statistical analysis of your data (see screenshot below).

#### Results

Click Export to download an XML file of the report. Click Report to recalculate the data.

RSR Export

#### Summary

#### Exports the Ryan White HIV/AIDS Services to an XML file (for 2023)

Provider Name: The Paular Agency Report Period: 1/1/2023 - 12/31/2023 Number of clients: 3

Number of HIV-Positive clients with Outpatient/Ambulatory Health Services: 2

| New and Continuing Clients                                                                  | Number of Clients | % of Total |  |  |
|---------------------------------------------------------------------------------------------|-------------------|------------|--|--|
| (RSR ID: 76 & 77) New or Continuing clients based on services. Percent will not add to 100% |                   |            |  |  |
| New Clients                                                                                 | 0                 | 0.00%      |  |  |
| Continuing Clients                                                                          | 3                 | 100.00%    |  |  |
| Continuing Clients with Services in the Previous Year                                       | 3                 | 100.00%    |  |  |

- RSR Validation Report: When you upload your XML file into the RSR Web System, data passes through three levels of validation (see screenshot below). Any data that does not meet HAB's expectations will generate an Alert, Warning, or Error message. The purpose of these messages is to notify you, in advance, how the RSR Web System will respond when you upload your XML file. The three levels of validation are as follows:
  - Alerts: HAB wants you to check the data for accuracy, but no explanation is required, and the data will be accepted as-is.
  - 2) Warnings: HAB wants you to check the data for accuracy and correct as needed. If you cannot correct the data, HAB requires you to submit an explanation before the data is accepted.
  - 3) Errors: HAB wants you to correct the data. HAB will not accept your XML file until data is corrected. You should never see any Error messages on your RSR. The data entry procedures in ARIES prevent you from entering data that would cause an Error message.

To review or edit client information, select the client's name in the RSR Validation

- Report and the client's record will open in a new browser window.
- **Completeness Rates Report:** This report lists data elements of the RSR along with a percentage indicating how many of your clients have a known value for that data element (see screenshot below). In other words, the Completeness Rates Report tells you how complete your reporting is. For each data element, you will be able to generate a list of clients who do not have a known value. For example, if your Completeness Rates Report shows that four of your clients do not have a known value for Risk Factor, you will be able to generate a list of names and ARIES IDs of those four clients. To generate this list, select the cell containing the number of clients with "Unknown" values reported. A list of clients with corresponding ARIES IDs will appear. To go to the client record, click on the hyperlink. This will open the client record in a new window. You can simply enter the missing data, select save, and close the window to return to your client list of unknown values. If you prefer to print a copy of the list, use your browser's menu to select Print, or in most browsers, you can right-click on a blank area of the screen and click Print from the pop-up menu.

| RSR Validation Report - by Client  Export Format XML Validation Export |                 |            |                                                                                   |                                                                                           |                                                                                       |
|------------------------------------------------------------------------|-----------------|------------|-----------------------------------------------------------------------------------|-------------------------------------------------------------------------------------------|---------------------------------------------------------------------------------------|
|                                                                        |                 |            |                                                                                   |                                                                                           |                                                                                       |
|                                                                        |                 |            | Verify the data before uploading, HAB will accept the data without an explanation | If possible, correct the data before uploading, otherwise HAB will require an explanation | The data cannot be uploaded, and the client will be excluded from the XML upload file |
| 100098680                                                              | ADAP Test, Andy | Bob Billie |                                                                                   | Missing Housing Status     Missing Housing Status Collected Date                          |                                                                                       |
| 100079490                                                              | Jar, Trade R    |            |                                                                                   | Missing Poverty Level     Missing Health Coverage                                         |                                                                                       |

| Completeness Rates |                                                                         |                                                  |                                   |                          |                                       |                              |                                       |                                |                               |
|--------------------|-------------------------------------------------------------------------|--------------------------------------------------|-----------------------------------|--------------------------|---------------------------------------|------------------------------|---------------------------------------|--------------------------------|-------------------------------|
|                    | table indicates the Known Rate, Unknown<br>Inknown or No Value columns. | Rate, and Missing Rate for RSR client-level data | elements. See your (              | Completeness Report, dow | nloadable from the                    | EHB or the RSR System, for r | neasure definitions. For a list of ti | ne clients who have incomplete | data, click on the numbers in |
| # Client I         | Client Data Item                                                        |                                                  | Clients with Known Value Reported |                          | Clients with "Unknown" Value Reported |                              | Clients with No Value Reported        |                                |                               |
|                    |                                                                         | Data Element                                     | #                                 | %                        | 1                                     | #                            | %                                     | #                              | %                             |
| 2                  | Vital Status                                                            | 5                                                |                                   | 5                        | 100.00%                               |                              | 0.00%                                 | 0                              | 0.00                          |
| 4                  | Year of Birth                                                           | 5                                                |                                   | 5                        | 100.00%                               |                              |                                       | 0                              | 0.00                          |
| 5                  | Ethnicity                                                               | 5                                                |                                   | 4                        | 80.00%                                |                              |                                       | 1                              | 20.00                         |
| 65                 | Hispanic Subgroups                                                      | 2                                                |                                   | 1                        | 50.00%                                |                              |                                       | 1                              | 50.00                         |

When editing your data, some changes may not appear immediately when re-running the RSR. Changes to demographic or medical data will not update until the next day due to an overnight procedure that pre-calculates many RSR responses. However, changes to services the client received will be updated immediately after re-running the RSR.

## **Exporting the RSR**

To export the RSR data file, select RSR Export (under the Results heading). A window will appear asking if you want to Open or Save the RsrExport.xml from ARIES. Select Save and save the RsrExport.xml file to a location on your computer. This is the data file for the RSR that will be uploaded through RSR Web System. If you need help after you have generated the RsrExport.xml file and saved it to your computer, contact the EHBs Customer Support Center at 1-877-464-4772 (4 AM to 5 PM, M-F) for specific instructions on how to upload the file to RSR Web System.

## What's New for the 2023 RSR?

HAB has added two new validations for medical clients on this year's RSR, which appear as Warnings on the ARIES RSR Validation Report. HAB requires you to submit an explanation before the data is accepted for these two validations:

1) "Virally Suppressed client with no or missing ART" – the client's most-recent VL test within the reporting period is <200, but their ART data are "No" or Missing. As a reminder, to count on the RSR as being prescribed ART, the client must have a Highly Active Anti-Retroviral Therapy (HAART) (Triple Therapy) record in the ART Type table that covers all or part of 2023. 2) "Newly diagnosed client with missing or backdated OAHS Linkage Date" – Client is diagnosed with HIV during the reporting period, but their first OAHS is Missing or outside the reporting period. To accurately capture client's diagnosis during the reporting period, please make sure the "Date First HIV Positive" and "HIV Test Dates" are entered on the Medical tab, Basic Medical subtab in ARIES.

# Frequently Asked Questions

What if my Ryan White funding did not start on 1/1/2023?

If you received any Ryan White funding at any time during the 2023 calendar year, you are required to submit an RSR.

Which clients included in the RSR are required to have clinical information?

Providers must report clinical information (data elements No. 47 and above) for each HIV-positive client who received Outpatient/Ambulatory Health Services during 2023. Some clinical information is also reported for HIV-indeterminate (infants <2 years only) clients.

Do uninsured clients need an insurance record?

Insurance data is required for the RSR.
Every client should have at least one insurance record, including clients who are uninsured, to ensure correct reporting in the RSR. The Work Aid for Entering Insurance in ARIES, which is posted at https://projectaries.org/training,

<u>provides instructions</u> on how to enter client's insurance information in ARIES.

Does the export file contain any identifying client information? I'm concerned about storing it on my computer or uploading it to RSR Web System.

The exported XML file does not contain any identifying client information. There are no names, birthdates, or addresses. The file does contain the client's age but not the birthdate. An anonymous encrypted Unique Client Identifier (eUCI) is also included.

When I review the Summary Report, too few of my clients show up as prescribed anti-retroviral therapy (ART). How do I check this?

A: For clients with a "OAHS Services without ART Prescribed" warning in the RSR Validation Report, open their record and go to Medication > ART tab. The record may list medications on the Anti-Retroviral Drugs table, but to count on the RSR as being prescribed ART, the client must have a Highly Active Anti-Retroviral Therapy (HAART) (Triple Therapy) record in the ART Type table that covers all or part of 2023. Additionally, if the client has been prescribed once-a-day combination medication (such as Biktarvy, Atripla, Genvoya, etc.), you must select **Highly Active Anti-Retroviral Therapy** (HAART) (Triple Therapy), not Mono Therapy. ART Therapy is not reported for Pediatric Indeterminate clients.

Q: How are referrals captured in the RSR?

The RSR captures referrals from the Service screen, not the Referrals tab. Referrals provided through Outpatient/ Ambulatory Health Services, Medical Case Management, or Non- Medical Case Management Service visits are captured on the RSR under these service categories. All other referrals can be captured using Referrals for Health Care and Supportive Services (RHCSS).

In order to track these referrals, RHCSS must be activated on your RWHAP-funded contract. For HCP (Part B) providers, OA will only activate RHCSS for providers who fund this service. To have this service turned on in ARIES, you must indicate that you funded this service on your OA-approved HCP budget.

I want to analyze and verify the data in the XML file (RsrExport.xml) for a single client. How can I link a client in this file to one of my clients in ARIES?

If you question how a specific client is reported in the RSR, one option is to run the RSR for a single client. To do so, enter the client's ARIES ID in the field provided on the RSR criteria page. When you tab out of that field, ARIES will display the name of the client so you can confirm the correct ARIES ID was entered. When you run the RSR, only that one client's data will be included in the report. If the report does not run, it means the client is not included in the RSR.

- How do I find clients who are missing from the RSR? The Summary Report only shows the total number of clients who were included in the report, not the individual clients. And the XML file only identifies clients with their eUCI, which cannot be looked up in ARIES directly.
- The State Office of AIDS has prepared a Microsoft Excel template to identify missing RSR clients. By following the instructions in the template, you can identify clients who received a qualifying service but who were not in the RSR. To request a copy of the templat, contact the ARIES Help Desk at aries@cdph.ca.gov.
- I work for an Administrative Agency (AA). Can I use ARIES to generate individual RSRs for each of my agencies and an aggregate or combined RSR for my AA?
- AAs can run an RSR for any single agency they manage by emulating that agency. While ARIES allows for this option, HAB requires that each provider agency generates and uploads their own RSR. AAs can also run an aggregate report for the entire group of agencies within their jurisdiction by logging into their AA account and running the RSR. RSRs run for multiple agencies will not include the "Export" option because AAs are not supposed to enter client data into their AA agencies.
- On the Completeness Rates Report, what's the difference between the "Clients with Unknown Value Reported" and the "Clients with No Value Reported" columns?

- A: HAB allows an "Unknown" answer for only a few data elements. If ARIES is not able to calculate a known value for these data elements, a value of "Unknown" is reported in the XML file, and the client is counted in the "Unknown" column. For many data elements, however, "Unknown" is not considered to be a valid response by HAB. For these data elements, if ARIES is not able to calculate a known value, the entire data element is excluded from the XML file, and the client is counted in the "No Value" column.
- Can ARIES help me answer the Medication Assisted Therapy (MAT) questions on the RSR Provider Report? MAT includes the use of medications such as Buprenorphine, Naltrexone, or Methadone to treat opioid dependence.
- ARIES can help answer the third question about the number of clients prescribed MAT. For instructions on running the Medication Assisted Therapy Report in ARIES, go to the Work Aid section of https://projectaries.org/training.
- My recipient has given us a different deadline than HAB's deadline. Why are they different and which deadline should I meet?
- Always comply with the deadlines given by your recipient. If you are funded by more than one recipient and they have different deadlines, always comply with the earliest deadline. While HAB's target deadline for submitting all Provider Reports and Client-Level Data Reports in RSR Web System is March 4, 2024, your recipient may have many RSRs to review, verify, and submit. The earlier deadline will ensure they can review and validate all RSRs in a timely manner.

Q: How do I access the RSR Web System?

Web System differ between (a) "Recipient-Providers" (i.e., they receive RWHAP or EHE awards directly from HRSA), than (b) "Provider Only Organizations" (i.e., they do not receive their funding directly from HRSA). Recipient-providers should review the instructions on page 31 of the RSR Instruction Manual (https://targethiv.org/sites/default/files/media/documents/2023-10/2023\_RSR\_Manual.pdf). Provider-only Organizations should review the instructions on page 33.

New for this year, all recipients and providers must use Login.gov and two-factor authentication to access the EHB. For details, please see <a href="EHB Wiki Help">EHB Wiki Help</a> page at:https://help.hrsa.gov/display/public/EHBSKBFG/EHBs+Login+Process+Overview+for+External+User.

If you need help logging in, creating an account, or navigating the EHB to find your annual RSR, call EHBs Customer Support Center at 1-877-464-4772.

Why do I have to submit an RSR Provider Report if my agency doesn't provide direct services or only has ACE data?

HAB REQUIRES all providers to complete their own Provider Repot and upload their own XML file. All providers (including providers of direct client services and/ or administrative and technical services) must complete a single RSR Provider Report. This report provides data to HRSA on the characteristics of the funded recipients and their providers.

• How do I update clients' Vital Status on the RSR?

In ARIES, the Vital Status RSR measure comes from the Agency Status field (on the Demographics/Agency Specifics screen). In ARIES, if Status is "Active", "Disenrolled", or "Discharged", the Vital Status is Alive. If Status is "Reported Deceased" or "Confirmed Deceased", the client is reported as Deceased. Otherwise, the client is reported as Unknown. Please see the Enrollment Status History table on the Agency Specifics screen to see the source of the client's Vital Status; the most-recent Enrollment Status is what's used to calculate the Vital Status on the RSR.

How do I get help with Ending the HIV Epidemic Triannual Report?

If your agency receives funding through HAB's End the HIV Epidemic (EHE) initiative, an Excel workbook is now available to assist you in generating the EHE Triannual Report. As with other workbooks available from the State Office of AIDS, the process involves exporting selective data from ARIES, pasting that data into the workbook, and then observing the calculated results. For more information or to receive a copy of the workbook, contact the ARIES Help Desk at aries@cdph.ca.gov.

# **RSR Technical Assistance**

| Resource                                                                                                    | If you are                                                                                | Call when you need assistance with                                                                                                    |
|----------------------------------------------------------------------------------------------------|-------------------------------------------------------------------------------------------|----------------------------------------------------------------------------------------------------|
| Ryan White Data<br>Support  1-888-640-9356 (7 AM to 3:30 PM)  ryanwhitedatasupport@ wrma.com                                       | A Ryan White HIV/AIDS Program recipient, subrecipient, or provider (any Part)             | <ul> <li>Obtaining your agency registration code</li> <li>Interpreting the 2023 RSR Instruction         Manual and HAB's reporting requirements</li> <li>Understanding specific data validation checks</li> <li>Completing the RSR Recipient or Provider Reports</li> <li>Checking the status of your RSR in the EHB</li> </ul> |
| EHBs Customer<br>Support Center<br>1-877-464-4772<br>(4 AM to 5 PM, M–F)<br>http://www.hrsa.gov/<br>about/contact/ehbhelp.<br>aspx | A Ryan White<br>HIV/AIDS<br>Program recipient,<br>subrecipient, or<br>provider (any Part) | <ul> <li>Creating an account for the RSR Web System</li> <li>Logging into the RSR Web System</li> <li>Navigating and using the RSR Web System</li> <li>Uploading the XML file to the RSR Web System</li> </ul>                                                                                                    |
| ARIES Help Desk aries@cdph.ca.gov                                                                                                  | An ARIES user                                                                             | <ul> <li>Generating your RSR in ARIES</li> <li>Using the RSR Validation Report or<br/>Completeness Rates Report in ARIES</li> <li>Exporting your XML file from ARIES</li> <li>Creating RHWAP-Related Funded<br/>contracts</li> </ul>                                                                                            |
| HIV Care Program Advisors  Contact your assigned advisor                                                                           | HIV Care<br>Program (Part B)<br>subrecipients or<br>providers only                        | <ul> <li>Obtaining your agency registration code</li> <li>Checking the status of your RSR in the EHB</li> </ul>                                                                                                    |
| TargetHIV  www.targethiv.org  Click on Library > Data  Reporting > RSR                                                             | A Ryan White<br>HIV/AIDS<br>Program recipient,<br>subrecipient, or<br>provider (any Part) | Accessing the 2023 RSR Instruction     Manual, training data definitions,     important notices, dates to remember                                                                                                    |

# Key Dates

| Date                           | Recipients                                                                                                    | Subrecipients/Providers                                                                                                    |  |  |  |
|--------------------------------|----------------------------------------------------------------------------------------------------|----------------------------------------------------------------------------------------------------|--|--|--|
| January 5, 2024                | The 2023 RSR is available in ARIES for users to access.                                                                                                    |                                                                                                    |  |  |  |
| January 11, 2024<br>(10:30 AM) | The State Office of AIDS will host a training about generating your RSR in ARIES. To attend, visit https://us06web.zoom.us/j/89161208 658?pwd=iD3yoXJ8CuoE7r6T9vq1yqRtNO4xxO.1                                                                                                    |                                                                                                    |  |  |  |
| January 17, 2024<br>(11 AM)    | HAB will review key steps to ensure users are <b>reporting high-quality data in the RSR</b> . The webinar will cover how to report required data elements based on services received, how to follow eligible service reporting requirements, and how to ensure data are complete and accurately reflect programmatic activities. <u>To register</u> , visit https://targethiv.org/category/event-type/trainingtechnical-assistance-event |                                                                                                    |  |  |  |
| January 24, 2024<br>(11 AM)    | DISQ will provide an overview of the different tools available to create the client-level data file. Participants will learn how RSR-Ready Systems are getting up to speed with eligible service reporting requirements and receive tips for creating the RSR using electronic health record data. To register, visit https://targethiv.org/category/event-type/trainingtechnical-assistance-event                                       |                                                                                                    |  |  |  |
| January 31, 2024<br>(11 AM)    | HAB will present step-by-step instructions on completing the <b>2023 RSR Provider Report</b> in the RSR Web System. Topics include uploading client-level data, modifying service delivery sites, and addressing alerts and warnings. To register, visit https://targethiv.org/category/event-type/trainingtechnical-assistance-event                                                                                                    |                                                                                                    |  |  |  |
| February 5, 2024               | All RSR Recipient Reports must be in "Certified" status. After this deadline, Recipients must contact Ryan White Data Support to certify or to make changes to their RSR Recipient Reports.                                                                                                    | The RSR Web System opens for providers to begin work on their RSR Provider Reports and upload their Client-Level Data Reports (XML files). |  |  |  |
| February 7, 2024<br>(11 AM)    | HAB will demonstrate how to review and improve your data in the RSR Web System. To register, visit https://targethiv.org/category/event-type/trainingtechnical-assistance-event                                                                                                    |                                                                                                    |  |  |  |

# **Key Dates** (continued)

| Date                     | Recipients                                                                                                    | Subrecipients/Providers                                                                                                    |  |
|--------------------------|----------------------------------------------------------------------------------------------------|----------------------------------------------------------------------------------------------------|--|
| March 4, 2024            |                                                                                                    | Unless your Recipient provides an earlier deadline, this is the target deadline for the submission of all RSR Provider Reports and Client- Level Data Reports. RSR Provider Reports must be in "Review" or "Submitted" status. |  |
| March 18, 2024           | Last day for Recipients to return RSR Provider Reports and Client-Level Data Reports to providers for changes or corrections.                                                                                                    |                                                                                                    |  |
| March 25, 2024<br>(3 PM) | All RSRs must be in "Submitted" status by 3 PM (PST).                                                                                                    |                                                                                                    |  |
| May 15, 2024<br>(11 AM)  | HAB will hold a feedback session for Recipients to discuss challenges or issues experienced during the 2023 RSR submission process and address questions and concerns. To register, visit https://targethiv.org/category/event-type/trainingtechnical-assistance-event |                                                                                                    |  |

# **HIV Care Connect is Coming...**

The State Office of AIDS is excited to announce HIV Care Connect (HCC), a new custom-designed data system that will replace ARIES in April 2024. We will post periodic updates about the HCC and implementation activities on OA's website. For a first look at the HCC, please see this video: https://vimeo.com/860309596.

CDPH will communicate when to stop using ARIES and switch over to HCC. Until that time, please continue to use ARIES. It is important to continue adding data to ARIES as 2023 data will be used for the 2023 RSR report in ARIES. 2024 data will be transferred to HCC for the 2024 RSR report.

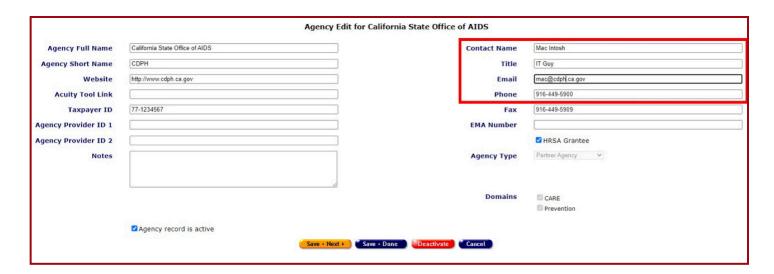

Users will receive training based on the functionality they will use and have access to in the new system. Training is scheduled for early spring 2024.

And as we mentioned last year, to help prepare for the HCC, we would like agency managers to review the contact person on their Agency screen in ARIES (see screenshot above). We are looking to have one point of contact at each agency who we can communicate with

regarding the rollout of HCC. This individual may be anyone you choose – a manager, an IT specialist, a technical lead, a data specialist, or another staff member. Please make sure their name, title, e-mail address, and phone number are current. We ask that you **not make other edits to this screen** – particularly the Agency Name – at this time.

Please send any <u>questions or feedback</u> you have about the HCC project to CEMS@cdph.ca.gov.

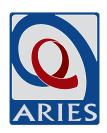